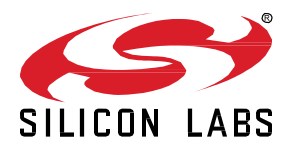

# **UG520: Software Project Generation and Configuration with SLC-CLI**

The Silicon Labs Configurator (SLC) example projects describe a single software application (usually made up of multiple components plus application code) that can be used to generate an IDE project. The SLC Command Line Interface (SLC-CLI) tool, among other things, resolves project and component dependencies and generates a project for a specified embedded target and build system (for example, IAR Embedded Workbench or GNU tools via a Makefile). This user's guide provides references to the most common operations done with SLC-CLI.

#### **KEY POINTS**

- Installation
- Tool configuration
- Project Operations
- General Options
- Working with SDKs and Extensions

## **1 Introduction**

The Silicon Labs Configurator (SLC) is a metadata specification for the Gecko SDK (GSDK). It also describes methods of creating and configuring embedded software projects for Silicon Labs IoT devices using this metadata. Software is grouped into components (defined by .slcc files) that may provide features and/or require features provided by other components. Example projects (.slcp) describe a single software application (usually made up of multiple components plus application code) that can be used to generate an IDE project. See the **SLC** Specification for details about SLC.

The SLC Command Line Interface (SLC-CLI) tool resolves project and component dependencies and generates a project for a specified embedded target and build system (for example, IAR Embedded Workbench or GNU tools via a Makefile), among other things.

SLC-CLI is provided as a downloadable .zip file for three operating systems:

- Windows® OS
- MacOS<sup>®</sup> X
- Linux® OS

SLC-CLI may be used with the following SDKs and platforms:

- Gecko Bootloader
- Gecko Platform
- The Gecko SDK (the suite of Silicon Labs SDKs)

Example projects (defined in .slcp files) are installed with the SDK in a directory under the Gecko SDK (GSDK) installed directory. The location varies depending on the SDK.

- Amazon AWS: <GSDKpath>\app\amazon\example
- Bluetooth and Bluetooth Mesh SDKs: <GSDKpath>\app\bluetooth\example
- OpenThread SDK: <GSDKpath>\protocol\openthread\sample-apps
- 32-Bit MCU SDK: <GSDKpath>\app\mcu\_example
- Proprietary (Flex) SDK: <GSDKpath>\app\flex\example\<Connect or RAIL>
- Gecko Bootloader: <GSDKpath>\platform\bootloader\sample-apps
- GSDK Platform: <GSDKpath>\app\common\example
- Wi-SUN SDK: <GSDKpath>\app\wisun\example
- Z-Wave SDK: <GSDKpath>\protocol\z-wave\apps
- Zigbee SDK: <GSDKpath>\protocol\zigbee\app

SLC-compatible SDKs may also support extensions that may include example projects as well as components. By default, extensions are installed into the "extension" folder at the root of an SDK.

Extension: *<GSDKpath>\extension\<extension\_name>*

## **2 Installation**

## **2.1 Requirements**

The SLC-CLI .zip files are available here:

- [https://www.silabs.com/documents/login/software/slc\\_cli\\_windows.zip](https://www.silabs.com/documents/login/software/slc_cli_windows.zip)
- [https://www.silabs.com/documents/login/software/slc\\_cli\\_mac.zip](https://www.silabs.com/documents/login/software/slc_cli_mac.zip)
- [https://www.silabs.com/documents/login/software/slc\\_cli\\_linux.zip](https://www.silabs.com/documents/login/software/slc_cli_linux.zip)

In addition to the SLC-CLI .zip file and the Gecko SDK, you will need:

- Python 3.3 or higher.
- pip (download option with Python)
- Java 64-bit JVM version 11 or higher, available through [Amazon Correto.](https://docs.aws.amazon.com/corretto/latest/corretto-11-ug/downloads-list.html) Note that some files, such as the Windows .msi files, can be found on th[e releases page.](https://github.com/corretto/corretto-11/releases)

## **2.2 Installing the CLI**

- 1. Unpack the SLC-CLI zip file.
- 2. Run pip install -r requirements.txt.
	- If you get an environment error, run pip install --user -r requirements.txt.
	- If you are running slc with a Python version other than your system default, add the Python path to the command, for example: your/python/path -m pip install -r requirements.txt.
- 3. (Optional) To call SLC-CLI from anywhere in your system, add the path to the downloaded SLC-CLI command line to your PATH.
- 4. (Optional) All project operations require a path to the GSDK installation directory. To make these operations easier, you may want to create an environment variable for the GSDK location.

## **2.3 Other Tools**

SLC-CLI provides a number of options for generating project files. In order to build an application image you also need a compiler toolchain, such as GCC or IAR.

In order to flash the image to a target device you need Simplicity Commander. Simplicity Commander enables you to complete these essential tasks:

- Flash an application.
- Configure the application image.
- Manage the target device.

Download an Operating System-specific Simplicity Commander zip file here: [https://www.silabs.com/developers/mcu-programming-op](https://www.silabs.com/developers/mcu-programming-options)[tions.](https://www.silabs.com/developers/mcu-programming-options)

For instructions on using Simplicity Commander, se[e UG162: Simplicity Commander Reference Guide.](https://www.silabs.com/documents/public/user-guides/ug162-simplicity-commander-reference-guide.pdf)

## **3 Usage**

slc --help provides details on usage and a list of available commands. slc <command> -h shows all options for the command.

Run slc <command> <command options> to use the default Python installation, or your\python\path slc ... to use a different version of Python.

## **3.1 SLC-CLI Configuration**

SLC-CLI operations are based on the context of a specific SLC-compatible SDK. It is recommended to first configure SLC-CLI to use a specific SDK by default.

1. Configure SLC-CLI to a specific GSDK location, for example:

slc configuration --sdk users\<NAME>\SimplicityStudio\SDKs\gecko sdk

Then all commands that use an SDK will use this configured location. If you do not do this, you must specify the SDK path with the -  $-sdk$  option each time you issue a command, such as generate discussed below.

2. If using GNU toolchain from the command line (for example, with a GNU Make build system), first configure your GCC location.

slc configuration -gcc=\path\to\your\GNU\ARM\embedded\toolchain

Note, if you do not already have a GNU toolchain installed, you can download the proper version (aligned with what your SDK supports) from here: [https://developer.arm.com/tools-and-software/open-source-software/developer-tools/gnu-toolchain/gnu-rm/down](https://developer.arm.com/tools-and-software/open-source-software/developer-tools/gnu-toolchain/gnu-rm/downloads)[loads.](https://developer.arm.com/tools-and-software/open-source-software/developer-tools/gnu-toolchain/gnu-rm/downloads)

Example SLC-CLI configuration on MacOS for GNU toolchain with default GSDK installation directory:

slc configuration --sdk=~/SimplicityStudio/SDKs/gecko sdk --gcc-toolchain=/Applications/ARM

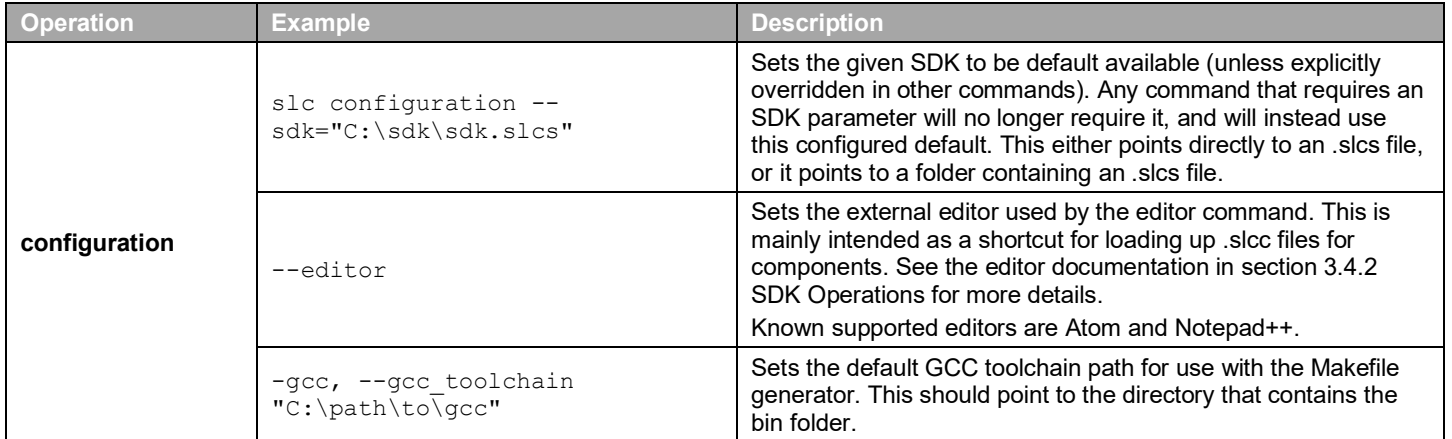

## **3.2 General Options**

These options can be specified for any action and must appear after the command. For instance, slc configuration --cli-config file.cfg –sdk=/sdk/path is correct.

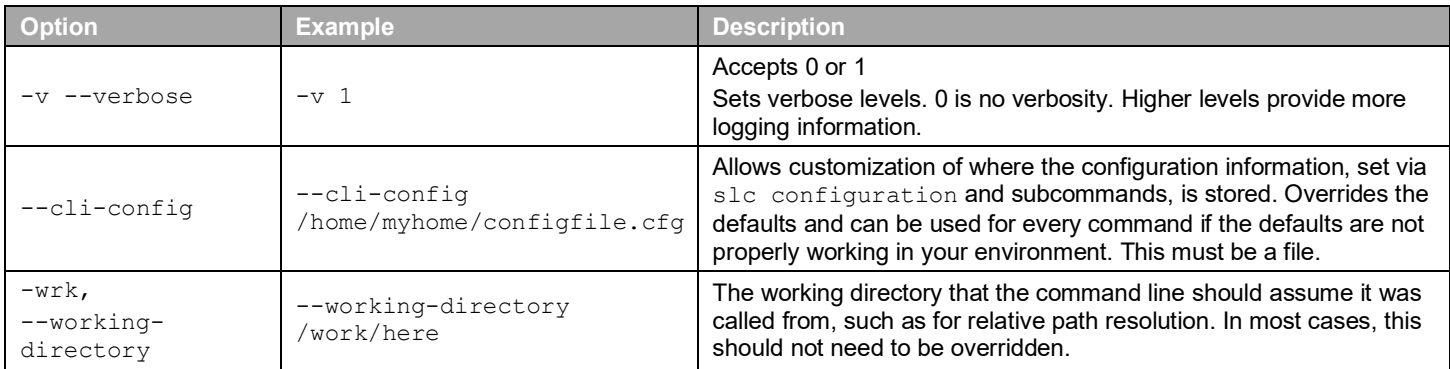

#### **3.3 Working with Projects**

This section assumes you have configured the GSDK location as described above.

slc generate *<path\to\example.slcp>* generates a project from an existing .slcp file, such as an SDK example. The path to the example is either the fully defined path, or the path relative to the calling location.

Key options are:

-d <destination> (optional) specifies the destination for the generated project. If not specified, the project is generated to the source.slcp location.

-np generates a new project by copying the .slcp file and all files defined in it into the destination location. All file references in the .slcp are updated to point to the destination location. Any sources that should be highlighted are shown in the SLC-CLI output.

-name=<generated-name> specifies a different generated project name. Otherwise the name of the source .slcp file is used.

--with <device|board> customizes the generated project for the target specified by the full part number or board ID, for example "EFR32BG22C224F512IM40" or "brd4184b".

#### To generate a new project with a new name for all supported toolchains:

slc generate \path\to\example.slcp -np -d <project destination> -name=<new name> --with <br/> <br/><br/><br/>cord or device that supports project>

A number of files are generated that can be used with different tools. For example, to build the project with Make (if Make is in your path):

make -f <project>.Makefile

#### Examples:

Windows: Generate for all toolchains, for EFR32MG12P232F512GM68 device:

```
slc generate C:\Users\<user>\SimplicityStudio\SDKs\gecko_sdk\app\bluetooth\exam-
ple\soc_empty\soc_empty.slcp -np -d c:\test-soc-empty\ -name=test-soc-empty --with 
EFR32MG12P232F512GM68
```
#### MacOS: Generate, build (GNU Make/GCC), and flash (Simplicity Commander) project to Thunderboard Sense 2 (BRD4166A):

```
$ GSDK=~/SimplicityStudio/SDKs/gecko_sdk
```

```
$ slc configuration --sdk=$GSDK --gcc-toolchain=/Applications/ARM
```
\$ slc generate \$GSDK/app/common/example/blink\_baremetal -np -d blinky -name=blinky -o Makefile --with brd4166a

```
$ cd blinky
```

```
$ make -f blinky.Makefile
```
\$ commander flash build/debug/blinky.hex

## **3.3.1 Project Operation Options**

All project-level operations listed in section [3.2.2](#page-5-0) [Project Operations](#page-5-0) can accept the same basic arguments enumerated here.

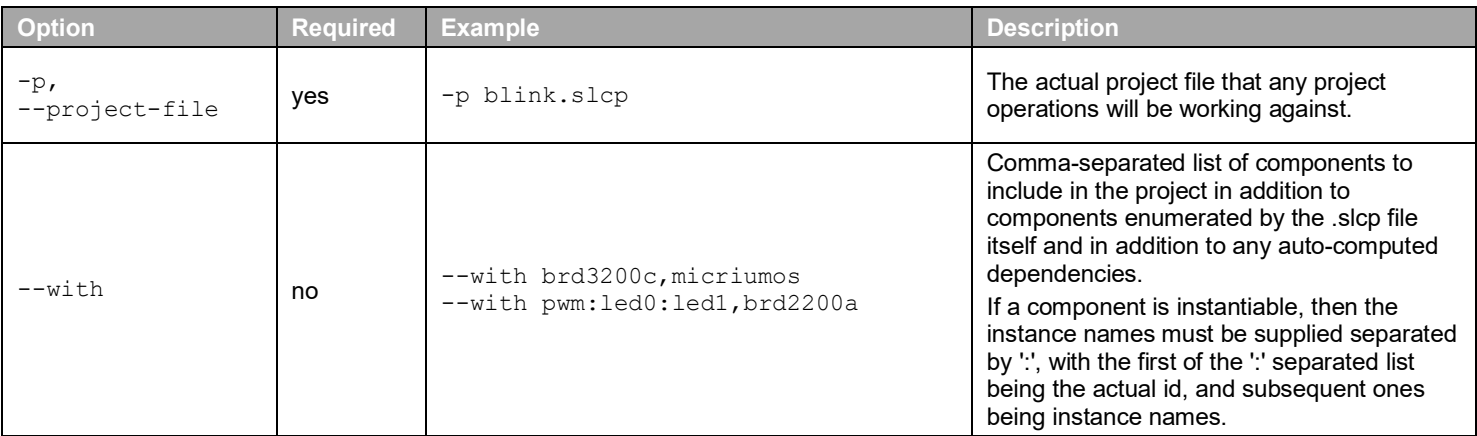

#### <span id="page-5-0"></span>**3.3.2 Project Operations**

Project operations always specify an SDK to load from as well as a project file <project\_name>.slcp to draw from. You must specify an SDK (-s or --sdk) for every project operation unless you have configured a default SDK.

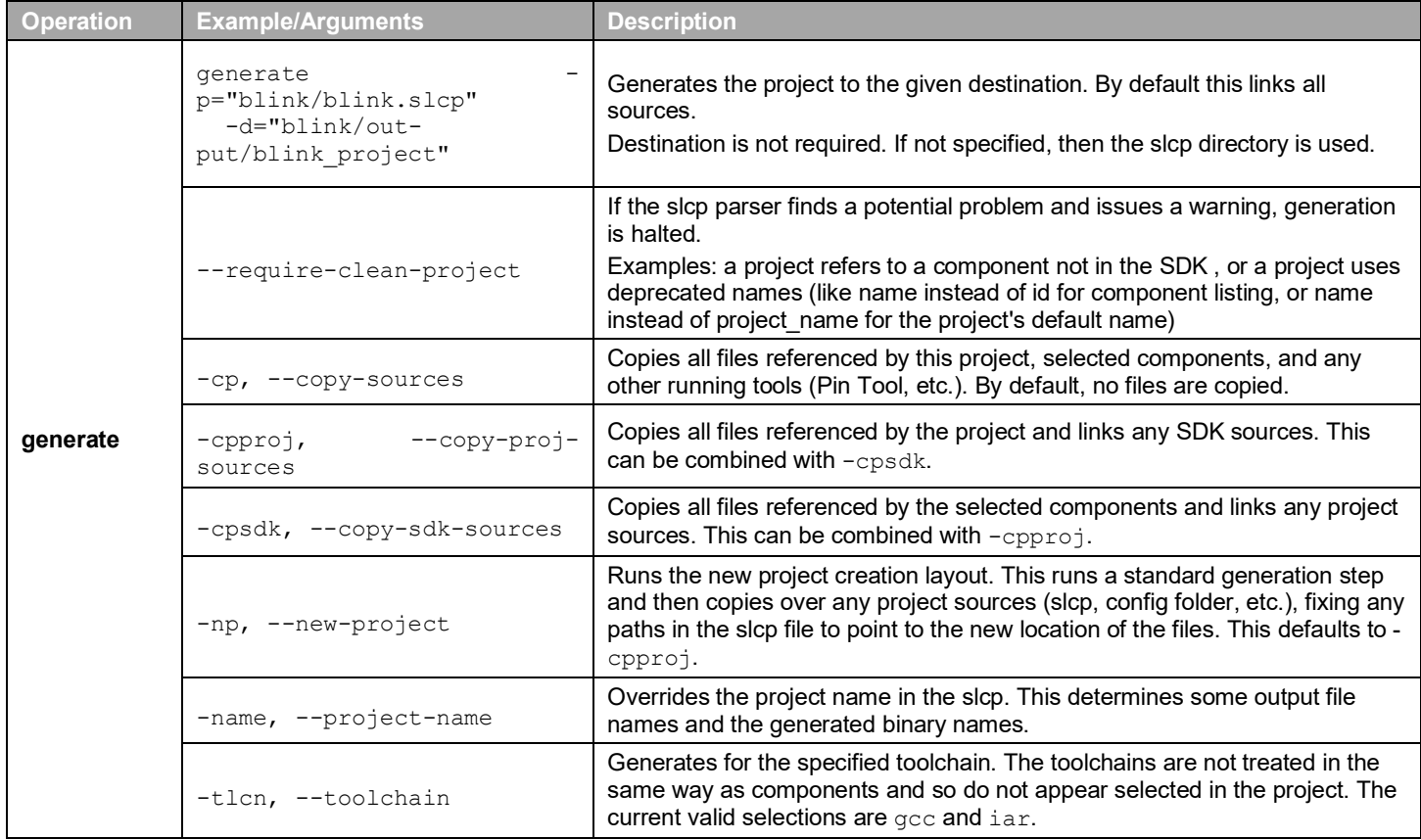

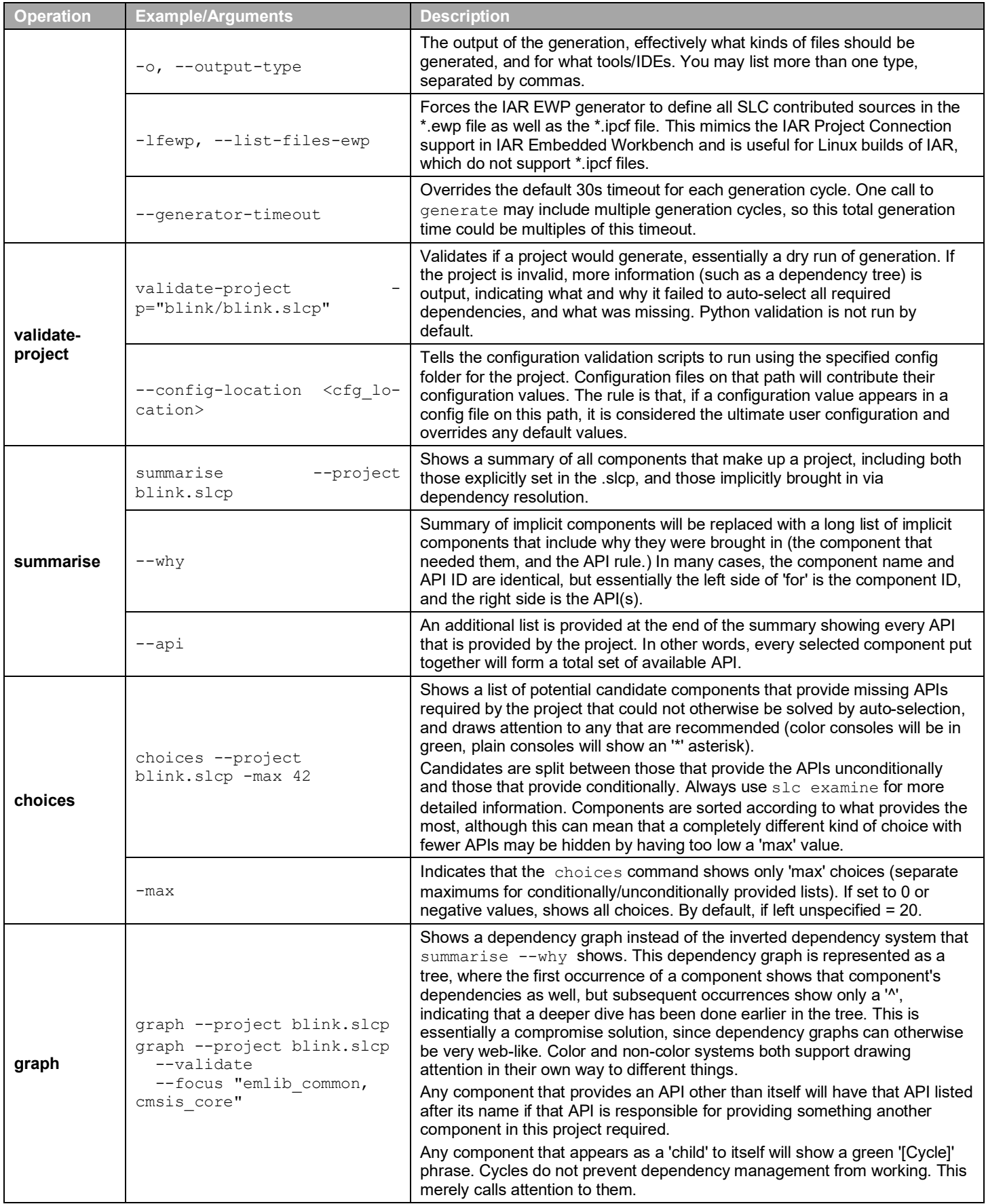

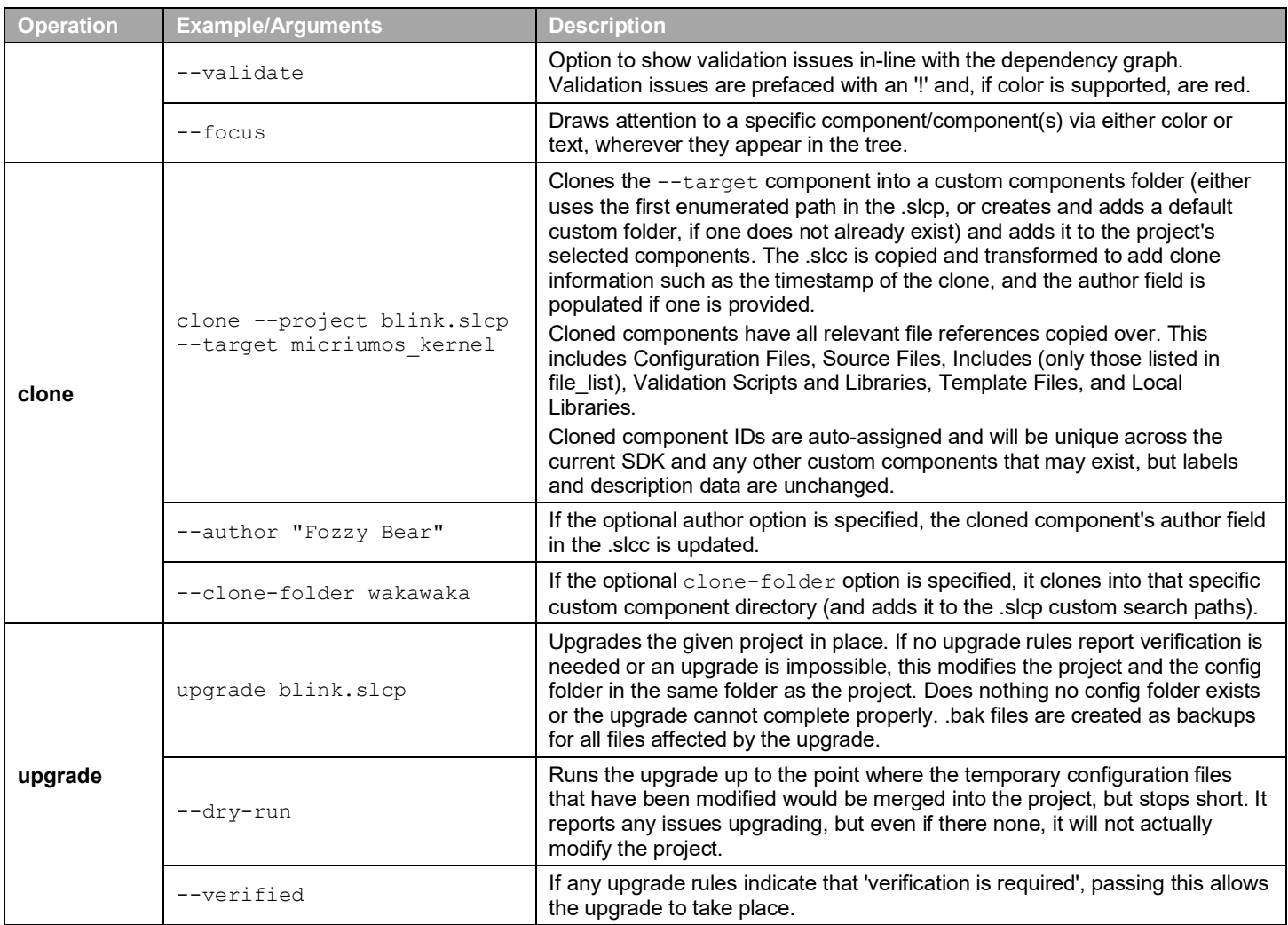

## **3.4 General Options**

These options can be specified for any action and must appear after the command. For instance, slc configuration --cli-config file.cfg –sdk=/sdk/path is correct.

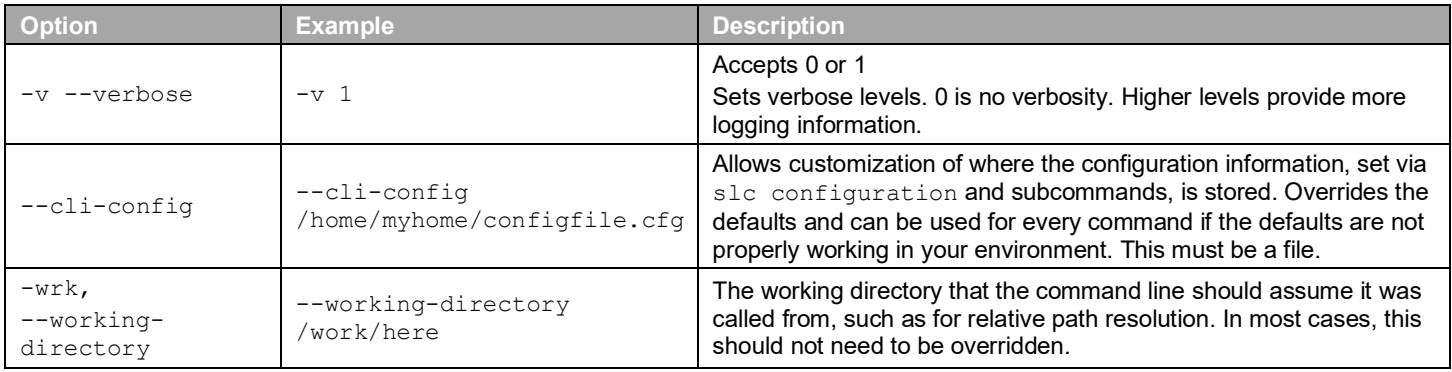

## **3.5 Working with SDKs and Extensions**

These commands provide information about the components (.slcc files) included in an SDK or extension.

## **3.5.1 SDK Options**

These options are shared among all SDK commands.

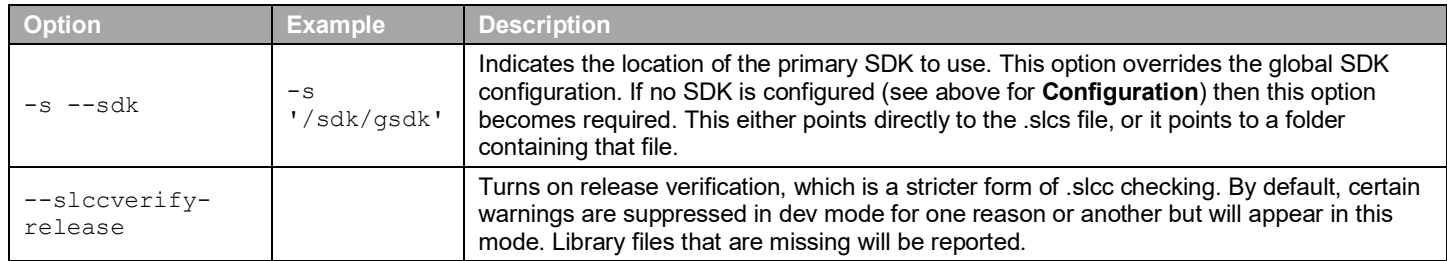

## **3.5.2 SDK Operations**

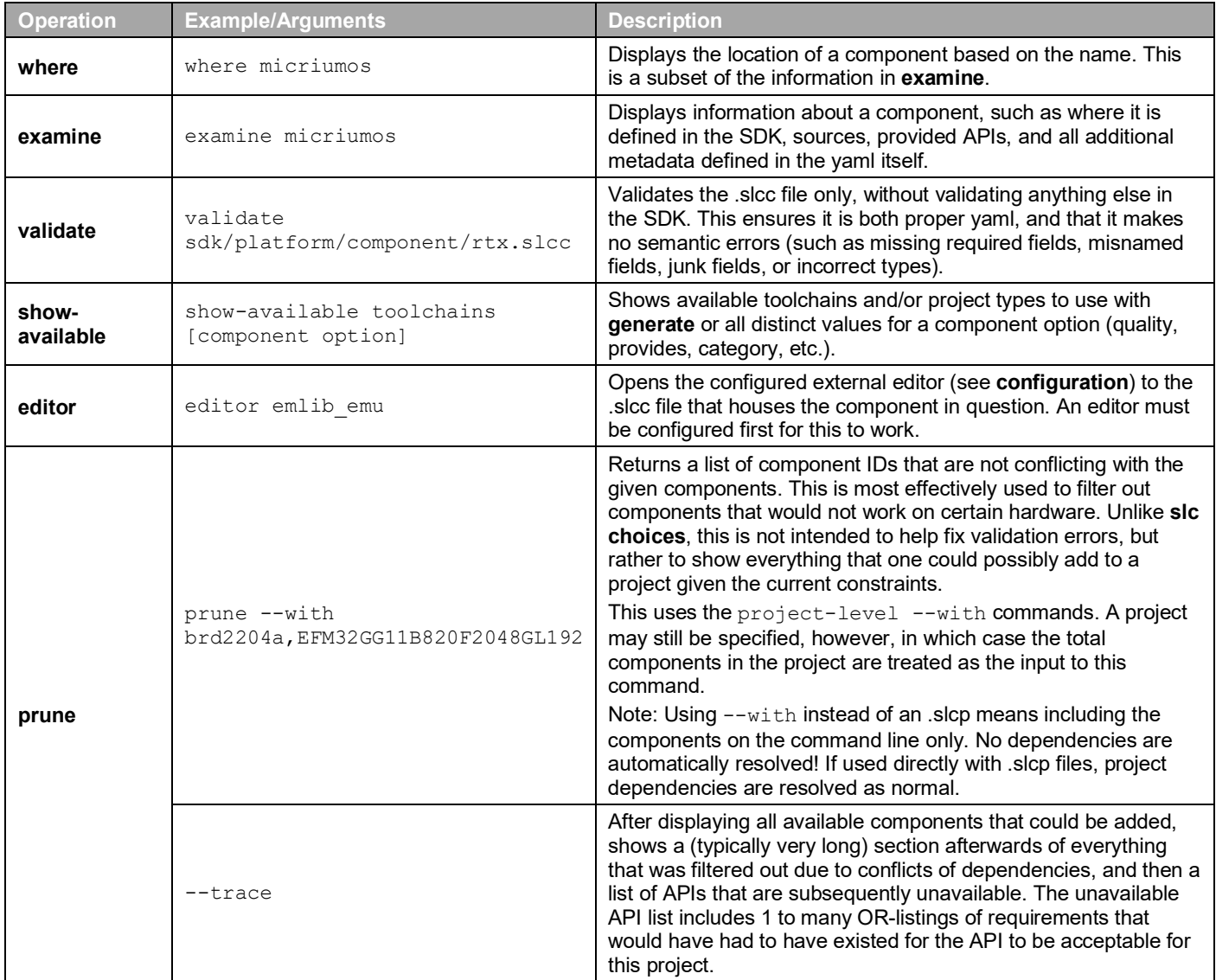

## **Smart. Connected. Energy-Friendly.**

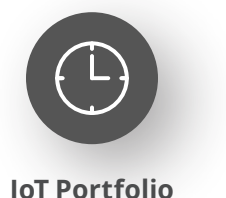

www.silabs.com/products

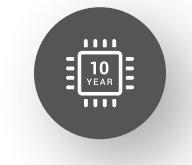

Explore Our Prog

**Quality** www.silabs.com/quality

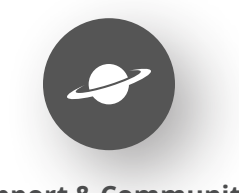

**Support & Community** www.silabs.com/community

#### **Disclaimer**

Silicon Labs intends to provide customers with the latest, accurate, and in-depth documentation of all peripherals and modules available for system and software implementers using or intending to use the Silicon Labs products. Characterization data, available modules and peripherals, memory sizes and memory addresses refer to each specific device, and "Typical" parameters provided can and do vary in different applications. Application examples described herein are for illustrative purposes only. Silicon Labs reserves the right to make changes without further notice to the product information, specifications, and descriptions herein, and does not give warranties as to the accuracy or completeness of the included information. Without prior notification, Silicon Labs may update product firmware during the manufacturing process for security or reliability reasons. Such changes will not alter the specifications or the performance of the product. Silicon Labs shall have no liability for the consequences of use of the information supplied in this document. This document does not imply or expressly grant any license to design or fabricate any integrated circuits. The products are not designed or authorized to be used within any FDA Class III devices, applications for which FDA premarket approval is required or Life Support Systems without the specific written consent of Silicon Labs. A "Life Support System" is any product or system intended to support or sustain life and/or health, which, if it fails, can be reasonably expected to result in significant personal injury or death. Silicon Labs products are not designed or authorized for military applications. Silicon Labs products shall under no circumstances be used in weapons of mass destruction including (but not limited to) nuclear, biological or chemical weapons, or missiles capable of delivering such weapons. Silicon Labs disclaims all express and implied warranties and shall not be responsible or liable for any injuries or damages related to use of a Silicon Labs product in such unauthorized applications. **Note: This content may contain offensive terminology that is now obsolete. Silicon Labs is replacing these terms with inclusive language wherever possible. For more information, visit www.silabs.com/about-us/inclusive-lexicon-project**

#### **Trademark Information**

Silicon Laboratories Inc.®, Silicon Laboratories®, Silicon Labs®, SiLabs® and the Silicon Labs logo®, Bluegiga®, Bluegiga Logo®, EFM®, EFM32®, EFR, Ember®, Energy Micro, Energy Micro logo and combinations thereof, "the world's most energy friendly microcontrollers", Redpine Signals®, WiSeConnect, n-Link, ThreadArch®, EZLink®, EZRadio®, EZRadioPRO®, Gecko®, Gecko OS, Gecko OS Studio, Precision32®, Simplicity Studio®, Telegesis, the Telegesis Logo®, USBXpress®, Zentri, the Zentri logo and Zentri DMS, Z-Wave®, and others are trademarks or registered trademarks of Silicon Labs. ARM, CORTEX, Cortex-M3 and THUMB are trademarks or registered trademarks of ARM Holdings. Keil is a registered trademark of ARM Limited. Wi-Fi is a registered trademark of the Wi-Fi Alliance. All other products or brand names mentioned herein are trademarks of their respective holders.

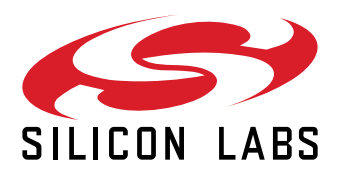

**Silicon Laboratories Inc. 400 West Cesar Chavez Austin, TX 78701 USA**

## **www.silabs.com**